# **Point d'accès sans fil Dell Networking W-AP228** Guide d'installation

Conçu pour une utilisation en extérieur, le point d'accès sans fil IEEE 802.11ac double bande W-AP228 dispose d'un boîtier étanche et résistant aux températures extrêmes. Il a recours à la technologie « MIMO » (Multiple-in, Multiple-out - entrées et sorties multiples) et à d'autres techniques haut débit pour offrir des performances exceptionnelles, la compatibilité avec la norme 802.11ac pour les systèmes à 2,4 GHz et 5 GHz, ainsi que la prise en charge des services sans fil 802.11a/b/g/n existants. Le point d'accès W-AP228 fonctionne uniquement en association avec un contrôleur Dell Networking série W.

## **Caractéristiques du point d'accès W-AP228**

- Émetteur-récepteur sans fil
- Point d'accès sans fil (IEEE 802.11 a/b/g/n/ac)
- Moniteur sans fil en mode AM (Air Monitor) (IEEE 802.11 a/b/g/n/ac)
- Fonctionnalité réseau indépendante du protocole
- Compatibilité avec la norme IEEE 802.3at d'alimentation par le port Ethernet (PoE)
- Gestion centrale de la configuration et des mises à jour grâce au contrôleur Dell.

## **Présentation du guide**

- [« Présentation du point d'accès W-AP228 » à la page 2](#page-1-0) fournit une présentation détaillée de la partie matérielle du point d'accès W-AP228.
- [« Avant de commencer » à la page 4](#page-3-0) regroupe des questions clés et des éléments à prendre en compte lors du déploiement d'un réseau sans fil.
- [« Installation du point d'accès » à la page 6](#page-5-0) décrit les différentes étapes du processus d'installation et de déploiement du point d'accès W-AP228.
- [« Sécurité et conformité aux réglementations » à la page 11](#page-10-0) fournit des informations relatives à la sécurité et à la mise en conformité.

## **Contenu de l'emballage**

- Point d'accès W-AP228
- Presse-étoupe x2
- Câble de console USB
- Cosse en cuivre x1
- Vis M4x6 x1
- Guide d'installation (le présent document)

**REMARQUE :** les capuchons résistants aux intempéries destinés à l'interface Ethernet et à la console sont placés sur le point d'accès dans l'emballage.

**REMARQUE :** les kits de montage à utiliser avec le point d'accès W-AP228 sont vendus séparément. Contactez votre représentant Dell pour plus de détails.

**REMARQUE :** contactez votre fournisseur si l'un des éléments est incorrect, manquant ou endommagé. Nous vous conseillons de conserver le carton et les emballages d'origine au cas où vous devriez renvoyer le matériel au fournisseur.

 $\mathscr{U}$ 

 $\mathscr U$ 

 $\mathscr U$ 

## <span id="page-1-0"></span>**Présentation du point d'accès W-AP228**

**Illustration 1** *Vue avant du point d'accès W-AP228* 

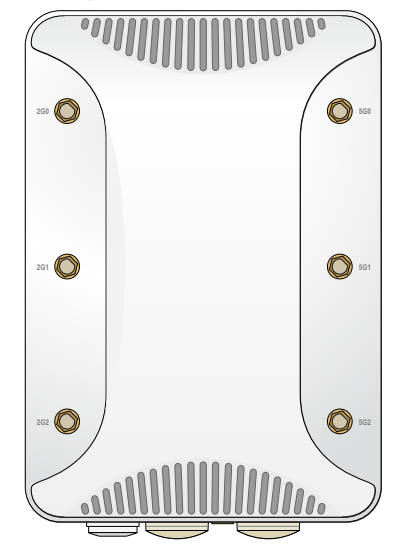

<span id="page-1-1"></span>**Illustration 2** *Vue de dessous du point d'accès W-AP228*

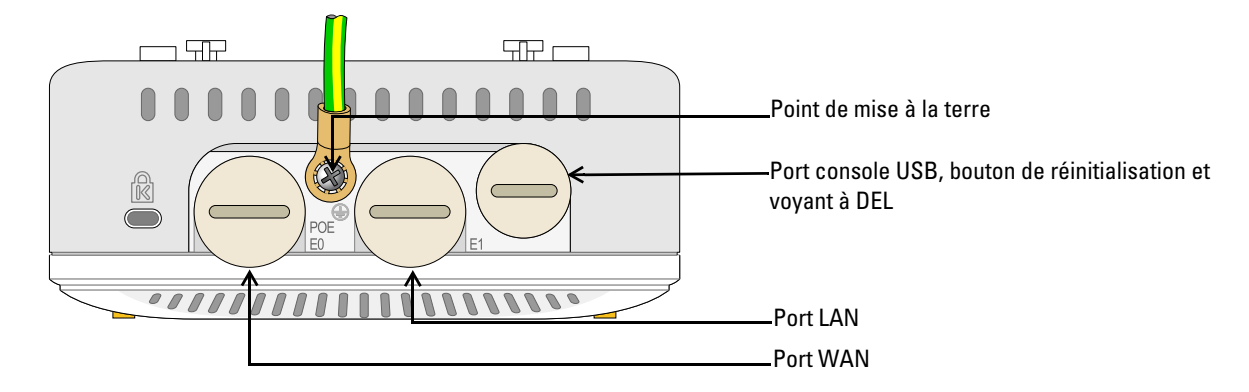

### **Voyant**

Le point d'accès W-AP228 est équipé d'un voyant qui indique l'état du système.

<span id="page-1-2"></span>**Tableau 1** *État du voyant du point d'accès W-AP228 lors du démarrage*

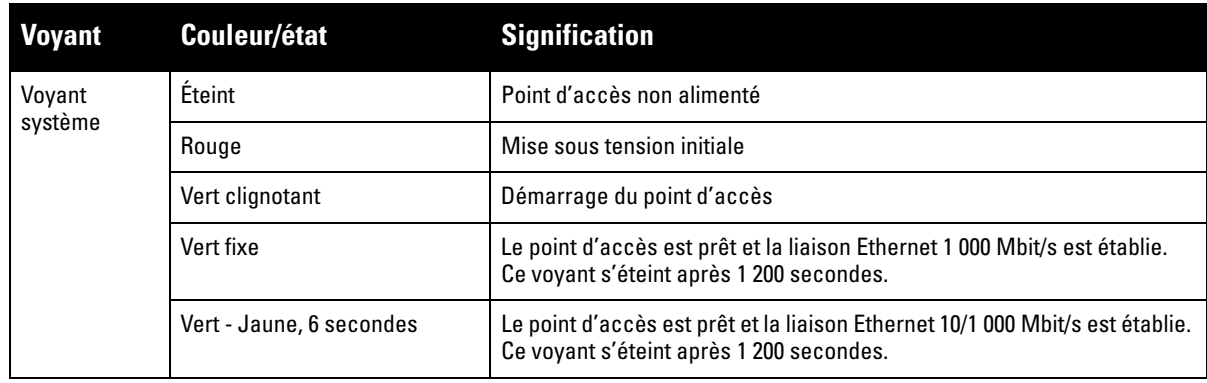

<span id="page-2-1"></span>**Tableau 2** *État du voyant du point d'accès W-AP228 en cours de fonctionnement*

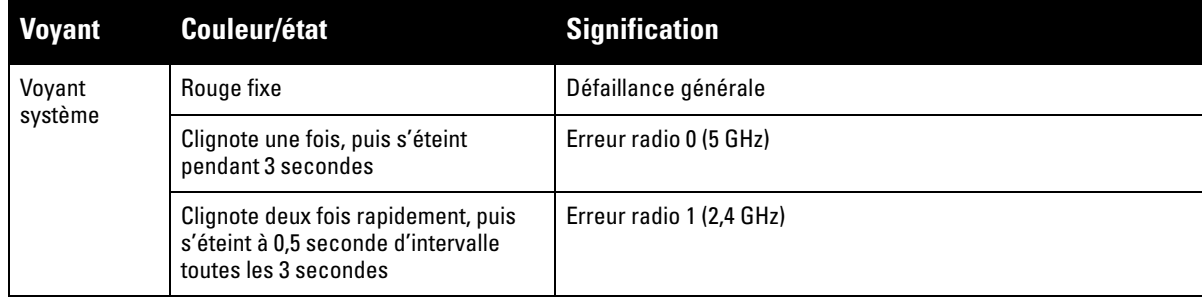

### **Port console USB**

Le port console USB Micro-B permet de connecter le point d'accès à un terminal ou un ordinateur portable pour procéder directement à la gestion du périphérique. Utilisez le câble de console USB inclus pour connecter le point d'accès. Vous trouverez le pilote de l'adaptateur USB-UART sur **download.dell-pcw.com**, dans l'onglet **Tools & Resources**.

Appliquez les paramètres suivants pour accéder au terminal :

**Tableau 3** *Paramètres de la console*

| Débit en Bits de<br>bauds | données |        | Parité Bits d'arrêt | Contrôle du<br>flux |
|---------------------------|---------|--------|---------------------|---------------------|
| 9600                      |         | Aucune |                     | Aucun               |

### **Ports Ethernet**

Le point d'accès W-AP228 est équipé de deux ports Ethernet Gigabit 10/100/1000Base-T (RJ-45) (port WAN et port LAN) pour une connectivité réseau filaire. Le port WAN est compatible avec la technique d'alimentation électrique par câble Ethernet (PoE) IEEE 802.3at. Il peut servir de périphérique électrique normalisé 48 V c.c. alimenté par un équipement de source d'alimentation (PSE), tel qu'un injecteur de puissance PoE.

Ces ports comportent des connecteurs RJ-45 femelles dont le brochage est indiqué dans la [Illustration 3.](#page-2-0)

#### <span id="page-2-0"></span>**Illustration 3** *Brochage du port Ethernet Gigabit*

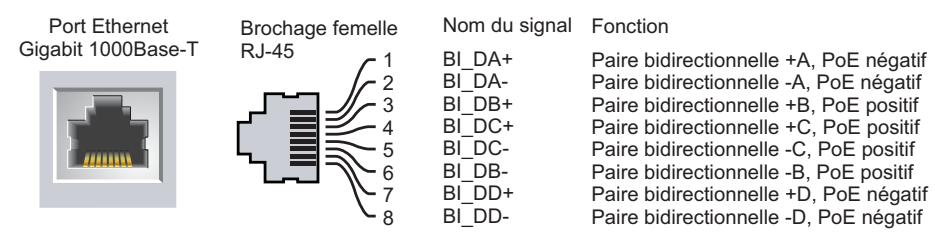

#### **Bouton de réinitialisation**

Le bouton de réinitialisation permet de rétablir les valeurs d'usine du point d'accès. Pour réinitialiser le point d'accès :

- 1. Mettez le point d'accès hors tension.
- 2. Maintenez enfoncé le bouton de réinitialisation avec un objet fin, par exemple avec un trombone déplié.
- 3. Mettez le point d'accès sous tension sans relâcher le bouton de réinitialisation. Le voyant système clignote pendant 5 secondes.
- 4. Relâchez le bouton de réinitialisation.

Le voyant système clignote à nouveau pendant 15 secondes pour indiquer que la réinitialisation a bien eu lieu. Le point d'accès poursuit son démarrage en utilisant les valeurs d'usine.

### **Point de mise à la terre**

Le point d'accès doit être protégé par des fils de mise à la terre. La connexion à la terre doit être terminée avant de placer le boîtier du point d'accès.

**Illustration 4** *Vue arrière du point d'accès W-AP228*

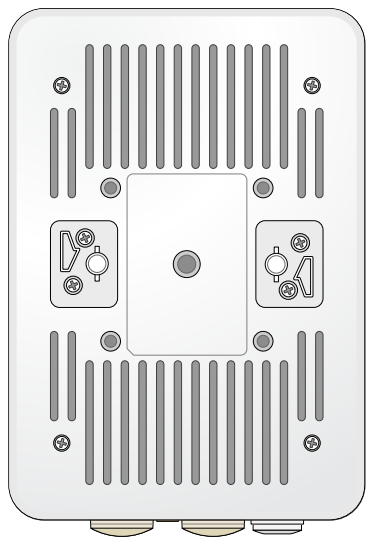

### <span id="page-3-0"></span>**Avant de commencer**

**ATTENTION : Déclaration FCC :** l'arrêt incorrect des points d'accès installés aux États-Unis qui sont configurés sur des contrôleurs autres que le modèle agréé aux États-Unis est considéré comme contrevenant à l'homologation FCC. Toute violation délibérée ou intentionnelle de cette condition peut entraîner une injonction d'arrêt immédiat de son utilisation par la FCC et peut déboucher sur la confiscation de l'équipement (47 CFR 1.80).

#### **ATTENTION : Déclaration UE :**

Lower power radio LAN product operating in 2.4 GHz and 5 GHz bands. Please refer to the *Dell Networking W-Series ArubaOS User Guide* for details on restrictions.

Produit radio basse puissance pour réseau local opérant sur les fréquences 2,4 GHz et 5 GHz. Consultez le *Dell Networking W-Series Guide de l'utilisateur d'ArubaOS* pour plus de détails sur les limites d'utilisation

Niedrigenergie-Funk-LAN-Produkt, das im 2,4-GHz und im 5-GHz-Band arbeitet. Weitere Informationen beüglich Einschränkungen finden Sie im *Dell Networking W-Series ArubaOS User Guide.*

Prodotto radio LAN a bassa potenza operante nelle bande 2,4 GHz e 5 GHz. Per informazioni dettagliate sulle limitazioni, vedere la *Dell Networking W-Series ArubaOS User Guide*.

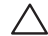

╱╲

 $\triangle$ 

**ATTENTION :** pour respecter les restrictions réglementaires, ce point d'accès doit être installé par un professionnel.

### **Conditions préalables à l'installation du réseau**

Au terme de la phase de planification du réseau sans fil et après avoir identifié les produits nécessaires et les emplacements adéquats, vous devez installer le ou les contrôleurs Dell et procéder à leur configuration initiale avant le déploiement des points d'accès Dell.

Pour la configuration initiale du contrôleur, consultez le *Guide de prise en main du logiciel Dell Networking W-Series ArubaOS* correspondant à la version du logiciel installé sur votre contrôleur.

### **Liste de contrôle avant l'installation**

Avant d'installer votre point d'accès, assurez-vous que vous disposez de tous les éléments figurant ci-dessous :

- Câble Gigabit Ethernet de la longueur nécessaire
- Source PoE compatible IEEE 802.3at
- Contrôleur Dell configuré et installé sur le réseau
- Connectivité réseau pour les couches 2/3 vers le point d'accès
- Un des services réseau suivants :

 $\mathscr U$ 

 $\bigwedge$ 

- ADP (Aruba Discovery Protocol Protocole de découverte Aruba)
- Serveur DNS avec un enregistrement «  $A \times B$
- Serveur DHCP avec des options propres au fournisseur

**REMARQUE :** conformément aux lois en vigueur, Dell a conçu le point d'accès W-AP228 de façon à ce que seuls les administrateurs réseau agréés puissent modifier les paramètres de configuration. Pour plus d'informations sur la configuration du point d'accès, consultez le *Guide de prise en main du logiciel Dell Networking W-Series ArubaOS* et le *Guide de l'utilisateur du logiciel Dell Networking W-Series ArubaOS*.

**ATTENTION :** les points d'accès sont des périphériques de transmission radio et sont, en tant que tels, soumis aux réglementations nationales. Les administrateurs réseau responsables de la configuration et de l'exploitation des points d'accès doivent se conformer aux règlements locaux de diffusion. De façon plus précise, les points d'accès doivent employer des canaux adaptés à leur emplacement physique.

#### **Vérification de la connectivité avant l'installation**

Avant d'installer les points d'accès dans un environnement réseau, assurez-vous que ces derniers sont en mesure d'identifier le contrôleur et de s'y connecter dès leur mise sous tension.

De façon plus précise, vous devez vérifier les conditions suivantes :

- Lorsqu'ils sont connectés au réseau, les points d'accès disposent d'une adresse IP valide.
- Les points d'accès peuvent identifier le contrôleur.

Consultez le *Guide de prise en main du logiciel Networking W-Series ArubaOS* pour obtenir des instructions relatives à la détection et à la connexion au contrôleur.

#### **Identification des emplacements d'installation**

Utilisez la carte générée par le logiciel RF Plan de Dell pour identifier les emplacements d'installation optimaux du point d'accès. Chaque emplacement doit se trouver aussi prêt que possible du centre de la zone à couvrir et ne doit pas comporter d'obstructions ou de sources évidentes d'interférences. Ces sources d'interférences, ces réflecteurs et ces absorbeurs de fréquences radio auraient un impact sur la propagation des fréquences radio et doivent être pris en compte dès la phase de planification.

### **Identification des sources d'interférences, des réflecteurs et des absorbeurs de fréquences radio prévisibles**

L'identification des absorbeurs de fréquence radio, des réflecteurs et des sources d'interférence sur site pendant la phase d'installation est essentielle. Assurez-vous que ces sources sont prises en compte lors de la connexion d'un point d'accès à un endroit fixe. Exemples de sources qui réduisent les performances des fréquences radio :

- **Ciment et briques**
- Objets contenant de l'eau
- Métal
- Fours à micro-ondes
- Téléphones sans fil et casques d'écoute

### <span id="page-5-0"></span>**Installation du point d'accès**

**REMARQUE :** les interventions sur tous les produits Dell Networking de la série W doivent être confiées exclusivement à des professionnels.

### **Utilisation du kit de montage AP-220-MNT-W1**

Il est possible d'installer le point d'accès W-AP228 sur un mur à l'aide du kit de montage AP-220-MNT-W1.

 $\mathscr{U}$ 

 $\mathscr U$ 

**REMARQUE :** le point d'accès W-AP228 n'est livré avec aucun kit. Le kit de montage AP-220-MNT-W1 est disponible en tant qu'accessoire et doit être commandé séparément.

- 1. Commencez par fixer l'adaptateur de montage mural au mur.
	- a. Utilisez des chevilles si nécessaire. Les chevilles ne sont pas fournies avec le kit de montage ou le point d'accès.
	- b. Alignez les trous de vis du support de montage sur les chevilles installées ou sur les positions de vis préalablement marquées.
	- c. Insérez les vis pour fixer le support de montage. Les vis ne sont pas fournies avec le kit de montage ou le point d'accès.

#### **Illustration 5** *Installation de l'adaptateur sur un mur*

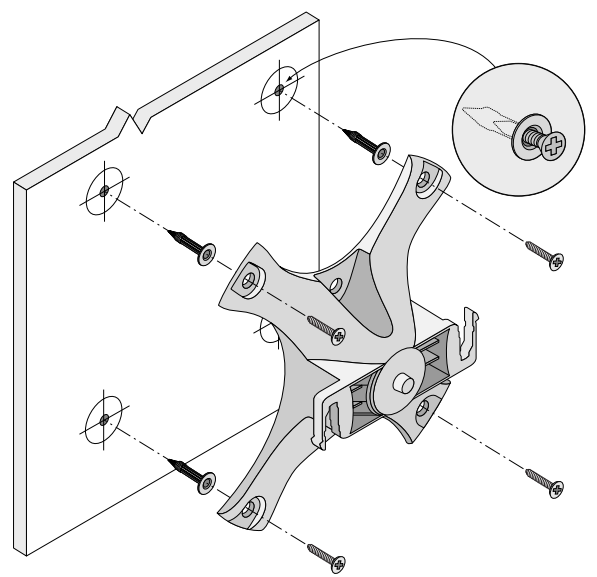

**Illustration 6** *Installation de l'adaptateur sur un mur (autre méthode)* 

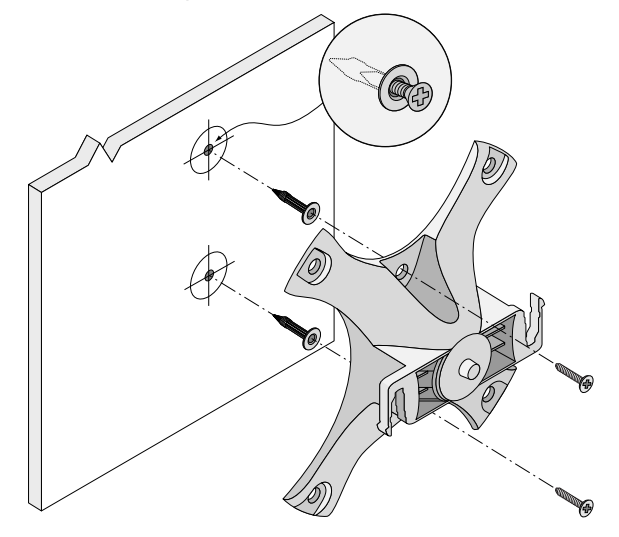

- 2. Fixez les câbles et/ou les antennes nécessaires au point d'accès.
- 3. Fixez le point d'accès à l'adaptateur de montage préalablement installé, comme indiqué dans l['Illustration 7.](#page-6-0)
	- a. Alignez le point d'accès sur l'adaptateur de montage ; pour cela, placez le point d'accès en orientant ses ergots de fixation à un angle d'environ 30 degrés par rapport à l'adaptateur.
- 4. Faites pivoter le point d'accès dans le sens des aiguilles d'une montre en le poussant vers le mur jusqu'à ce qu'il se mette en place (voir l['Illustration 7\)](#page-6-0).

#### <span id="page-6-0"></span>**Illustration 7** *Fixation du point d'accès sur le support de montage*

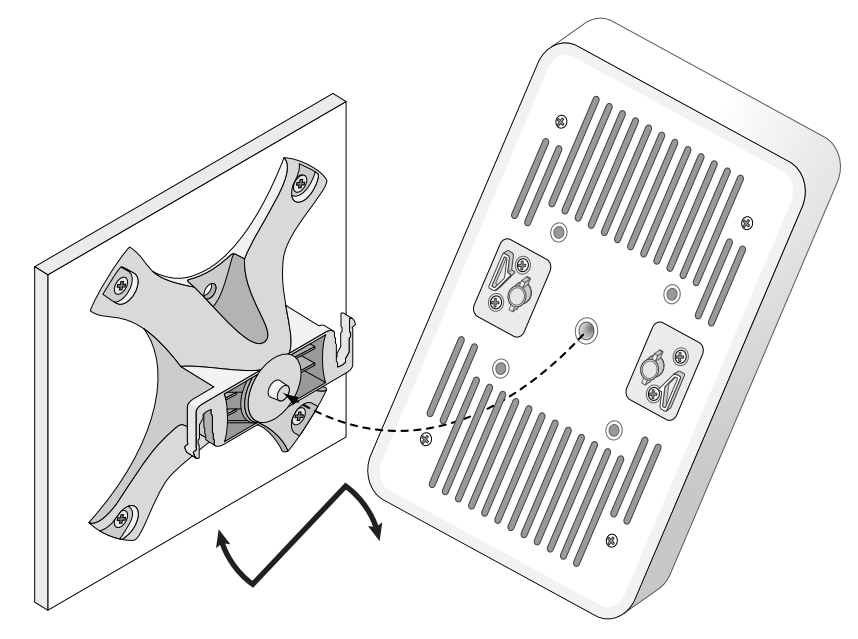

**Illustration 8** *Installation terminée*

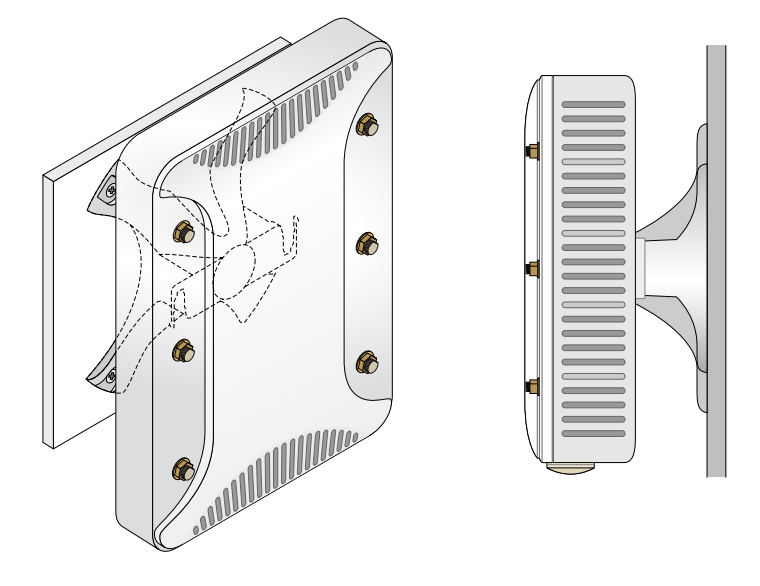

### **Mise à la terre du point d'accès**

Une fois le point d'accès W-AP228 installé, vous devez le mettre à la terre avant de le mettre sous tension. Le fil de mise à la terre doit être de type #8 AWG.

- 1. Dénudez l'une des extrémités du fil de mise à la terre et insérez le câble ainsi dénudé dans la cosse en cuivre. Appuyez fortement avec une pince de sertissage.
- 2. Fixez la cosse en cuivre sur la borne de mise à la terre du point d'accès avec la vis M4 x6 fournie dans l'emballage du point d'accès, comme indiqué dans l'[Illustration 2.](#page-1-1)

### **Connexion du câble Ethernet**

Pour connecter le câble Ethernet au point d'accès, suivez les procédures ci-dessous en utilisant les presse-étoupes fournis avec le point d'accès.

**AVERTISSEMENT :** il est essentiel d'installer les presse-étoupes Ethernet fournis pour prévenir toute perte de connexion ou panne d'alimentation PoE.

 $\mathscr{U}$ 

**REMARQUE :** le câble Ethernet n'est pas fourni et doit être acheté séparément. Achetez un câble CAT 5E (ou de qualité supérieure) avec connecteur RJ45, conçu pour les applications en extérieur et résistant aux UV pour le point d'accès.

### **Illustration 9** *Installation d'un presse-étoupe*

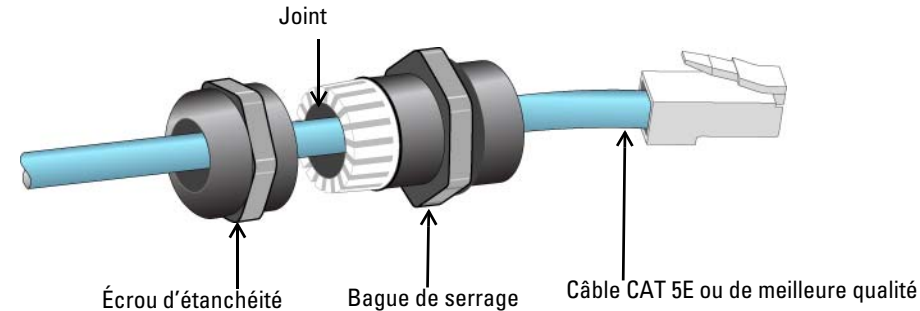

- 1. Faites glisser l'écrou d'étanchéité le long du câble (sans attacher le connecteur RJ45 à l'extrémité).
- 2. Faites glisser la bague de serrage le long du câble.
- 3. À l'aide d'un outil de sertissage, fixez le connecteur blindé RJ45 à l'extrémité du câble.
- 4. Retirez le bouchon étanche du port Ethernet.
- 5. Insérez le connecteur RJ45 dans le port Ethernet.
- 6. Vissez la bague de serrage sur le port Ethernet.
- 7. Vissez l'écrou d'étanchéité sur la bague de serrage.

 $\mathscr{U}$ 

**REMARQUE :** le joint à l'intérieur de la bague de serrage est conçu pour des câbles de 5 à 8,5 mm de diamètre. Dans le kit de presse-étoupes, un autre joint est prévu pour les câbles d'un diamètre de 7 à 10 mm.

### **Vérification de la connectivité après l'installation**

Les voyants intégrés du point d'accès permettent de s'assurer que ce périphérique est sous tension et s'est initialisé avec succès (voir le [Tableau 1](#page-1-2) et le [Tableau 2\)](#page-2-1). Consultez le *Guide de prise en main du logiciel Dell Networking W-Series ArubaOS* pour plus de détails sur la vérification de la connectivité réseau après l'installation.

### **Configuration du point d'accès**

### **Configuration/reconfiguration du point d'accès**

Les paramètres de configuration sont propres à chaque point d'accès. Ces paramètres de point d'accès local sont configurés à l'origine sur le contrôleur, puis sont transmis au point d'accès, où ils sont stockés. Dell recommande de configurer les paramètres de configuration exclusivement sur l'interface Web du logiciel ArubaOS. Consultez le *Guide de l'utilisateur du logiciel Networking W-Series ArubaOS* pour plus de détails.

### **Configuration du point d'accès**

Les paramètres de configuration dépendent du réseau ou du contrôleur et sont configurés et stockés sur le contrôleur. Les paramètres de configuration réseau sont transmis au ou aux points d'accès, mais restent stockés sur le contrôleur.

Il est possible de définir les paramètres de configuration via l'interface Web ou via l'interface de ligne de commande du logiciel Dell Networking W-Series Consultez le *Guide de l'utilisateur du logiciel Networking W-Series ArubaOS* pour plus de détails.

## **Spécifications du produit**

### **Mécaniques**

Dimensions  $(H x L x P)$ : 221 mm x 150 mm x 66 mm

### **Électriques**

- Ethernet
	- 2 interfaces Ethernet RJ-45 10/100/1000 Base-T à détection automatique
	- $\blacksquare$  MDI/MDX
	- Power over Ethernet (compatible IEEE 802.3at), 48 V c.c. (nominal)/0,6 A
- Voyant
	- Prise en charge PoE sur le port WAN : dispositifs d'alimentation PoE compatibles 802.3at

### **Environnementales**

- **Exploitation** 
	- Température : -40 °C à 60 °C
	- Humidité : 5 à 95  $%$  sans condensation
- Stockage
	- Température : de -40 ºC à 85 ºC

Pour obtenir des spécifications plus complètes, consultez la fiche technique sur **dell.com**.

### <span id="page-10-0"></span>**Sécurité et conformité aux réglementations**

**REMARQUE :** pour connaître les restrictions propres à un pays et obtenir des informations supplémentaires concernant la sécurité et la conformité aux réglementations, consultez le document multilingue *Dell Networking W-Series Safety, Environmental, and Regulatory Information* fourni avec votre contrôleur.

### **Nom de modèle réglementaire**

Le nom de modèle réglementaire du point d'accès W-AP228 est APIN0228.

### **FCC**

 $\mathscr{U}$ 

 $\triangle$ 

 $\triangle$ 

╱╲

Ce périphérique est référencé par voie électronique. Pour afficher l'ID de la FCC :

- 1. Connectez-vous à l'interface Web du contrôleur
- 2. Accédez à la section **Maintenance > Contrôleur > À propos de**.

**ATTENTION :** les points d'accès Dell doivent être installés par un installateur professionnel. Cet installateur doit s'assurer que le contrôleur est mis à la terre et que le circuit de mise à la terre est conforme aux codes électriques locaux et nationaux en vigueur.

**ATTENTION : Déclaration d'exposition à des radiations de fréquences radio :** cet équipement est conforme aux limites d'exposition aux fréquences radio édictées par la FCC. Cet équipement doit être installé et utilisé à une distance minimale de 25 cm par rapport à votre corps pour les fréquences de 2,4 GHz et 5 GHz. Cet émetteur-récepteur ne doit pas être utilisé ou situé à proximité d'autres antennes ou émetteurs-récepteurs.

### **FCC Classe B Section 15**

Cet équipement est conforme à la section 15 des règles de la FCC (Federal Communications Commission). Son fonctionnement est soumis aux deux conditions suivantes :

- Cet équipement ne doit pas provoquer d'interférences nuisibles.
- Il doit accepter toutes les interférences reçues, y compris les interférences susceptibles d'entraîner un dysfonctionnement.

**ATTENTION :** toute modification effectuée sur cet équipement sans l'autorisation expresse de la partie responsable de la conformité est susceptible d'annuler son droit d'utilisation.

Cet équipement a été testé et déclaré conforme aux limites définies pour un dispositif numérique de classe B, conformément à la section 15 des règles de la FCC. Cet équipement génère, utilise et peut diffuser de l'énergie sous forme de fréquences radio et, s'il n'est pas utilisé conformément aux instructions du fabricant, peut provoquer des interférences lors des communications radio.

S'il s'avère que cet équipement produit des interférences, ce qui peut être déterminé en l'allumant puis en l'éteignant, il est suggéré à son utilisateur d'essayer de supprimer ces interférences en prenant une ou plusieurs des mesures suivantes :

- Réorienter ou déplacer l'antenne de réception.
- Augmenter la distance entre l'équipement et le récepteur.
- Connecter l'équipement à une prise située sur un autre circuit que celui auquel le récepteur est raccordé.
- Consulter le revendeur ou un technicien radio/TV qualifié.

Point d'accès sans fil Dell Networking W-AP228 | Guide d'installation 11 | 11 | 11 | 12 | 13 | 13 | 14 | 15 | 1

#### **Déclaration de conformité de l'Union européenne**  CE O

Dell déclare que le modèle APIN0228 est conforme aux exigences essentielles et autres dispositions pertinentes de la directive 1999/5/CE - CE(!). La déclaration de conformité effectuée selon la directive 1999/5/CE peut être consultée sur le site **dell.com**.

### **Règles à respecter pour la mise au rebut de votre équipement Dell**

Pour connaître les dernières informations concernant la conformité aux normes de protection de l'environnement des produits Dell, consultez le site **dell.com**.

### **Mise au rebut des équipements électriques et électroniques**

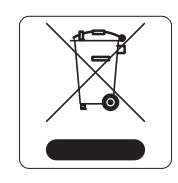

Les produits Dell en fin de vie utile sont soumis à des pratiques de collecte et de traitement différentes dans les pays membres de l'UE, en Norvège et en Suisse, et portent par conséquent le symbole illustré à gauche (poubelle barrée). Le traitement appliqué aux produits en fin de vie utile doit se conformer aux règlements des pays qui mettent en œuvre la directive 2002/95/ /CE relative aux déchets d'équipements électriques et électroniques (DEEE).

### **Directive de l'Union européenne relative aux substances dangereuses (RoHS)**

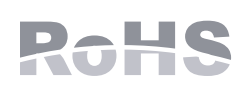

En tant que fabricant de ce produit, Aruba Networks Inc., déclare que tous les contrôleurs et points d'accès sans fil Dell portant la marque CE sont fabriqués conformément aux exigences de la directive 2011/65/CE relative à la limitation de l'utilisation de certaines substances dangereuses dans les équipements électriques et électroniques.

Une copie de la déclaration de conformité Aruba peut être obtenue sur demande à l'adresse suivante :

Aruba Networks International Ltd. Building 1000, Citygate Mahon Cork Irlande

Veuillez indiquer dans votre demande le numéro de modèle réglementaire situé sur la plaque signalétique du produit.

### **Substances dangereuses en Chine**

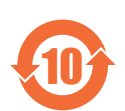

Les produits Dell sont également conformes aux normes chinoises de protection de l'environnement et portent la mention « EFUP 10 », illustrée à gauche.

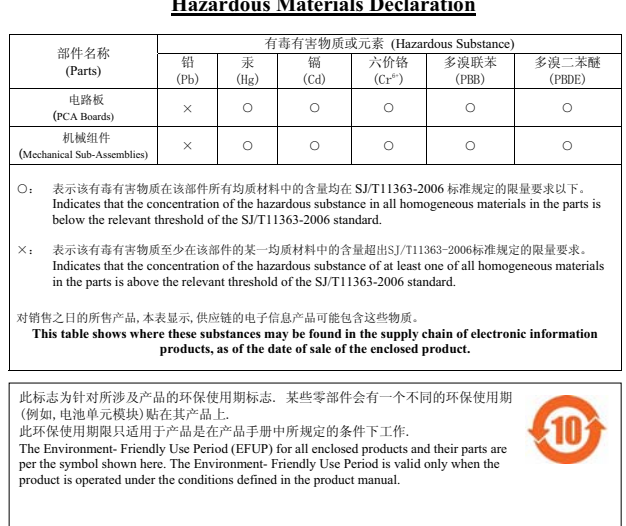

#### 有毒有害物质声明 **Hazardous Materials Declaration**

### **Substances dangereuses en Inde**

Ce produit respecte les normes en matière de substances dangereuses conformément aux règles de gestion et de manipulation des déchets électroniques édictées par le ministère de l'Environnement et des forêts du gouvernement d'Inde.

Page blanche intentionnellement.

Page blanche intentionnellement.

### **Contacter Dell**

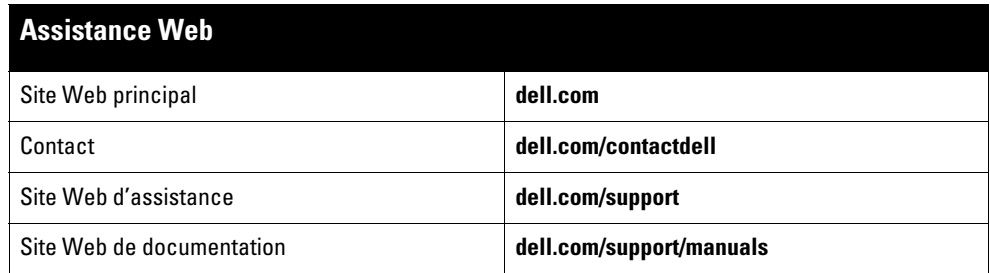

#### Copyright

© 2015 Aruba Networks, Inc. Les marques de commerce d'Aruba Networks sont les suivantes : MACONTE , Aruba Networks®, Aruba Wireless Networks®, Aruba Wireless Networks®, Aruba Wireless Networks®, Aruba Wireless Networks®, Inc.

Tous droits réservés. Les spécifications fournies dans ce manuel sont sujettes à modifications sans préavis.

Conçu aux États-Unis. Toutes les autres marques sont la propriété de leurs détenteurs respectifs.

#### Code Open Source

Certains produits Aruba incluent des logiciels en code Open Source développés par des tiers, ce qui inclut le code développé dans le cadre d'une licence GPL (GNU General<br>Public License), LGPL (GNU Lesser General Public Lic http://www.arubanetworks.com/open\_source

Inclut un logiciel développé par Litech Systems Design. Bibliothèque client IF-MAP, copyright 2011 Infoblox, Inc. Tous droits réservés. Ce produit inclut un logiciel développé<br>par Lars Fenneberg, et al.

#### Mentions légales

L'utilisation des plates-formes de commutation et des logiciels d'Aruba Networks, Inc., par des individus ou des entreprises pour mettre fin à l'exploitation de périphériques<br>clients VPN d'autres fournisseurs indique une a Aruba Networks, Inc., de toute procédure légale initiée par ces fournisseurs relative au non-respect du droit d'auteur.